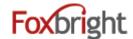

## **Content Editing Steps**

- 1. Login http://maritime2015.foxbrightcms.com/Admin
- 2. Find Page to Edit
  - Web Pages
  - Page Tree
- 3. Edit
- 4. Save
- 5. Preview
- 6. Close

## **Publishing Content**

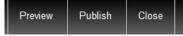

Home

Web Pages

- 1. Ready to Publish .vs. Publish (based on permission assignments)
- 2. Revert to Published

## Add a Page

- 1. Page Name
- 2. Layout Settings
  - Landing (School Buildings)
  - Inside

## **Adding / Editing Content**

1. Inserting Content from WORD (or other formatted content)

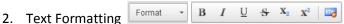

- 3. Bullet / Numbered Lists
- 4. Undo & Redo
- 5. Enter papragrah break extra white space between lines
- 6. Shift-Enter line break normal white space between lines

# Adding Links

- 1. Links to other websites (other site new window)
- 2. Links to pages on your website (same site same window)
- 3. Links to files or pictures (always new window)

Note: Use **link text** that makes sense even when out of context

## Inserting Pictures 🚨

4. Upload / Insert the picture on you page

## Embedding Videos

- 1. Recommend uploading all video / images to Vimeo or YouTube
  - Share video from Vimeo or YouTube & Select Embed option
  - Copy Embed Code
- 2. Paste in Embed Code

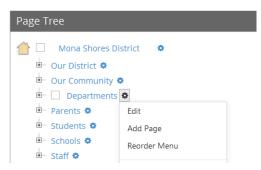

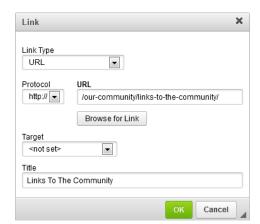

Revised: March 3, 2015

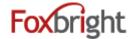

#### **Content Blocks**

- 1. Add New content Block
- 2. Change Content Block
- 3. Hide/Show Content Bock

## **Focus Images**

#### Prepare for the web

- 1. Image Tool: http://photos.foxbright.com
  - Home Page Photos 922px x 328px
  - School Building Home Page Photos 709px × 255px

Step 1: Resize to Width

Step 2: Crop to Height

## **Calendars - Google**

- 1. Google Mini Calendar
- 2. Google Upcoming Events
- 3. Google Agenda View / Embed

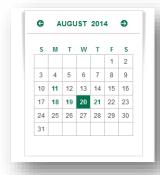

2 Week Outlook

AUGUST 20, 2014
10th Grade Orientation

AUGUST 21, 2014
9th Grade Orientation

SEPTEMBER 2, 2014
First Day of School

SEPTEMBER 2, 2014
Thespian/Drama Club "Welcome Back" reception

Revised: March 3, 2015

#### **News**

- 1. Headline News
- 2. News
- 3. Newsletters

## **Spotlights**

- 1. Add Spotlight Group
- 2. Add Spotlight
  - Title
  - Description
  - Thumbnail (114px x 64px)
  - Link (optional)

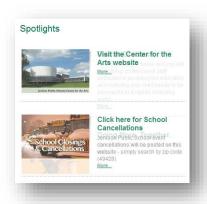

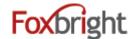

## **Staff Directory & Listings**

- 1. Staff Directory with Search
- 2. Staff Listing
  - · Can filter by building, department & position
  - Options on information to show
- 3. Contact Information
  - Show a single staff member

## **Page Options**

1. Click on Gear next to Page

## **Advanced Page Settings**

- 1. Layout Settings
- 2. Redirect Settings
- 3. Menu Settings

Add a page to quick links or Head Menu Hide a page from Main Menu or Side Menu

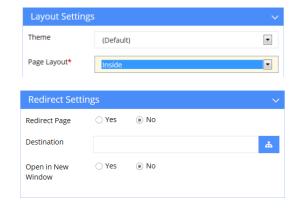

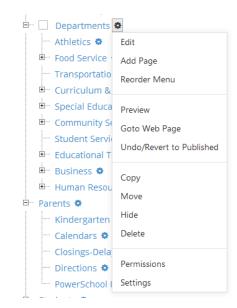

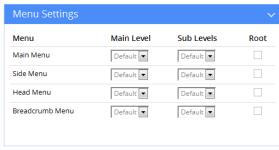

Revised: March 3, 2015

## Support / Help Desk

Phone: 616.988.2400 x 1 Email: <a href="mailto:support@foxbright.com">support@foxbright.com</a>

Help Desk: <a href="http://support.foxbright.com">http://support.foxbright.com</a>